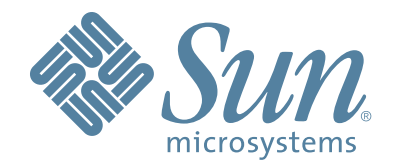

# **Sun StorageTek™ Crypto Key Management System Version 2.0**

# **Disaster Recovery Reference Guide**

Part Number: 316197101 Revision: A

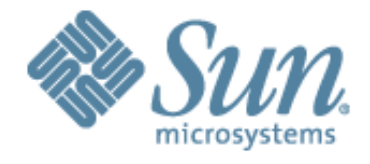

# Crypto Key Management Station Version 2.0

Disaster Recovery Reference Guide

Sun Microsystems, Inc. www.sun.com

Part Number: 316197101 April 2009 Revision: A

Copyright © 2009 Sun Microsystems, Inc., 4150 Network Circle, Santa Clara, California 95054, U.S.A. All rights reserved.

THIS PRODUCT CONTAINS CONFIDENTIAL INFORMATION AND TRADE SECRETS OF SUN MICROSYSTEMS, INC. USE, DISCLOSURE OR REPRODUCTION IS PROHIBITED WITHOUT THE PRIOR EXPRESS WRITTEN PERMISSION OF SUN MICROSYSTEMS, INC.

Sun, Sun Microsystems, the Sun logo, Sun StorEdge, StorageTek, and STK are trademarks or registered trademarks of Sun Microsystems, Inc. in the U.S. and other countries.

The Adobe. logo and the PostScript logo are trademarks or registered trademarks of Adobe Systems, Incorporated.

This product is covered and controlled by U.S. Export Control laws and may be subject to the export or import laws in other countries. Nuclear, missile, chemical biological weapons or nuclear maritime end uses or end users, whether direct or indirect, are strictly prohibited. Export or reexport to countries subject to U.S. embargo or to entities identified on U.S. export exclusion lists, including, but not limited to, the denied persons and specially designated nationals lists is strictly prohibited.

Copyright © 2009 Sun Microsystems, Inc., 4150 Network Circle, Santa Clara, California 95054, Etats-Unis. Tous droits réservés.

CE PRODUIT CONTIENT DES INFORMATIONS CONFIDENTIELLES ET DES SECRETS COMMERCIAUX DE SUN MICROSYSTEMS, INC. SON UTILISATION, SA DIVULGATION ET SA REPRODUCTION SONT INTERDITES SANS L AUTORISATION EXPRESSE, ECRITE ET PREALABLE DE SUN MICROSYSTEMS, INC.

Sun, Sun Microsystems, le logo Sun, Sun StorEdge, StorageTek, et STK sont des marques de fabrique ou des marques déposées de Sun Microsystems, Inc. aux Etats-Unis et dans d'autres pays.

Le logo Adobe. et le logo PostScript sont des marques de fabrique ou des marques déposées de Adobe Systems, Incorporated.

Ce produit est soumis à la législation américaine sur le contrôle des exportations et peut être soumis à la règlementation en vigueur dans d'autres pays dans le domaine des exportations et importations. Les utilisations, ou utilisateurs finaux, pour des armes nucléaires, des missiles, des armes biologiques et chimiques ou du nucléaire maritime, directement ou indirectement, sont strictement interdites. Les exportations ou reexportations vers les pays sous embargo américain, ou vers des entités figurant sur les listes d'exclusion d'exportation américaines, y compris, mais de maniere non exhaustive, la liste de personnes qui font objet d'un ordre de ne pas participer, d'une façon directe ou indirecte, aux exportations des produits ou des services qui sont régis par la législation américaine sur le contrôle des exportations et la liste de ressortissants spécifiquement désignés, sont rigoureusement interdites.

Sun is interested in improving its documentation and welcomes your comments and suggestions, you can:

■ Submit them by going to: http://www.sun.com/hwdocs/feedback

■ Use the OpinionLab [+] feedback system on the documentation Web site

Please include the publication name, part number, and edition number in your correspondence if they are available. This will expedite our response.

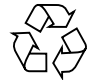

Please Recycle

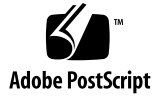

# Summary of Changes

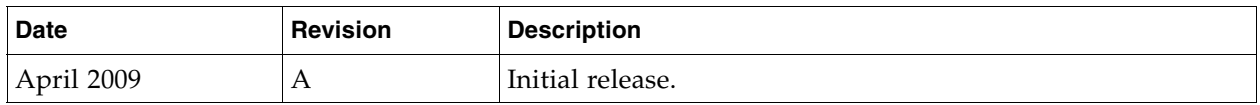

# Contents

### **1. [Introduction](#page-12-0) 1**

[Architecture](#page-13-0) 2 [Role-Based Operations](#page-15-0) 4 [Tape Drive Comparisons 5](#page-16-0) [Tape Drive and Media Comparisons](#page-17-0) 6 [T-Series Tape Drives](#page-17-1) 6 [HP LTO4 Tape Drives](#page-18-0) 7 [Enabling and Disabling Encryption](#page-19-0) 8 [Enrolling the T-Series Tape Drives](#page-19-1) 8 [Enrolling the LTO4 Tape Drives](#page-20-0) 9

### **2. [Component Recovery](#page-22-0) 11**

[KMA Outage](#page-22-1) 11 [Software Upgrade](#page-22-2) 11 [Network Disconnect](#page-23-0) 12 [Hardware Failure 1](#page-23-1)2 [Component Configuration](#page-24-0) 13

#### **3. [Data Recovery](#page-26-0) 15**

[Shared Resources](#page-27-0) 16 [Replication from Another Site](#page-28-0) 17 [Scenario 1: Pre-positioned KMAs](#page-31-0) 20 [Scenario 2: Shared KMAs](#page-33-0) 22 [Scenario 3: Key Transfer Partners](#page-35-0) 24 [Scenario 4: Restore From Backup 2](#page-37-0)6 [Backup Methodology](#page-39-0) 28

# Preface

This guide is intended for Sun StorageTek<sup>TM</sup> representatives, customers, and anyone responsible for planning disaster recovery processes and procedures using the Sun StorageTek Crypto Key Management System, Version 2.x.

# Organization

This guide has the following organization:

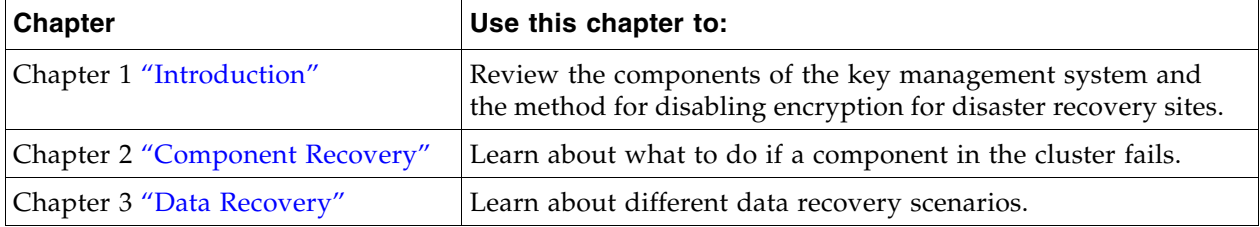

# Alert Messages and Notes

**Note –** A note provides additional information that is of special interest or might point out exceptions to rules or procedures.

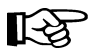

#### **Important:**

A message that calls attention to a best practice, configuration, or understanding.

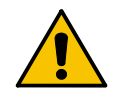

**Caution –** A caution informs you of conditions that might result in damage to hardware, corruption of data, corruption of application software, or long-term health problems in people. A caution always precedes the information to which it pertains.

# Related Information

These publications contain additional information:

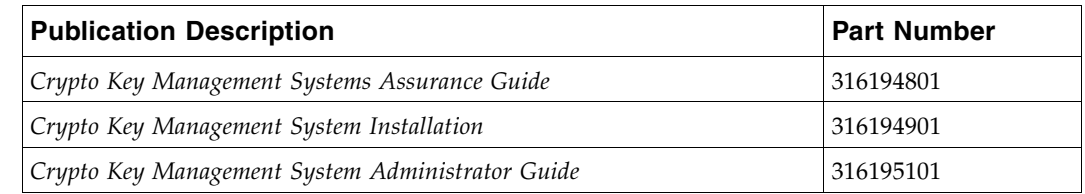

This table shows the specific documents for the Crypto Key Management Station and the audience that document is intended for.

**TABLE P-1** Documentation and Audience Map

|                                                                                                    | <b>Documentation &amp; Audience</b> |           |           |                                                                                                    |                       |           |                           |                 |  |
|----------------------------------------------------------------------------------------------------|-------------------------------------|-----------|-----------|----------------------------------------------------------------------------------------------------|-----------------------|-----------|---------------------------|-----------------|--|
| <b>Task/Purpose</b>                                                                                                 | AE                                  | <b>SE</b> | <b>PS</b> | ΤS                                                                                                    | T3                    | <b>SR</b> | <b>Partner</b>            | <b>Customer</b> |  |
| Site Preparation/Pre-sales                                                                                          | <b>Systems Assurance Guide</b>      |           |           |                                                                                                    |                       |           |                           |                 |  |
| Installation                                                                                                    |                                     |           |           |                                                                                                    | Installation and      |           |                           |                 |  |
| Service                                                                                                    |                                     |           |           |                                                                                                    | <b>Service Manual</b> |           |                           |                 |  |
| Configuration                                                                                                    | <b>Administrator Guide</b>          |           |           |                                                                                                    |                       |           |                           |                 |  |
| Use and Operation                                                                                                   |                                     |           |           | <b>Administrator Guide</b>                                                                                      |                       |           |                           |                 |  |
| Questions and Help                                                                                                  |                                     |           |           | <b>Online Help</b>                                                                                              |                       |           |                           |                 |  |
| Disaster Recovery                                                                                                   |                                     |           |           |                                                                                                    |                       |           | <b>DR Reference Guide</b> |                 |  |
| Legend:<br>$AE =$ Account executive, sales and marketing<br>$SE = Systems$ engineer<br>$PS =$ Professional services |                                     |           |           | TS = Technical specialists (NSSE)<br>T3 = Support (Frontline and Backline)<br>SR = Service representative (CSE) |                       |           |                           |                 |  |

## Additional Information

Sun Microsystems, Inc. (Sun) offers several methods to obtain additional information.

### Sun's External Web Site

Sun's external Web site provides marketing, product, event, corporate, and service information. The external Web site is accessible to anyone with a Web browser and an Internet connection.

Sun Microsystems, Inc. external Web site is: <http://www.sun.com>

StorageTek™ brand-specific information is: [http://www.sun.com/storagetek/](http://www.storagetek.com) 

### Documentation and Download Web Sites

Web sites that enable customers, members, and employees to search for technical documentation, downloads, patches, features, and articles include:

- Documentation: http://docs.sun.com/app/docs (customers)
- Documentation: http://docs.sfbay.sun.com/app/docs (internal)
- Sun Partner Exchange: https://spe.sun.com/spx/control/Login (partners)

Firmware and graphical user interface download sites:

- Sun Download Center: http://www.sun.com/download/index.jsp (customers)
- Uniform Software Repository: http://dlrequest.sfbay.sun.com:88/usr/login (internal)

If your customer does not already have a Sun Online Account, they will need to register. For a new account, go to: https://reg.sun.com/register

For more information about Sun StorageTek products, got to: http://sunsolve.sun.com/handbook\_pub/validateUser.do?target=STK/STK\_index

### Partners Site

The Sun StorageTek Partners site is a Web site for partners with a StorageTek Partner Agreement. This site provides information about products, services, customer support, upcoming events, training programs, and sales tools to support StorageTek Partners. Access to this site, beyond the Partners Login page, is restricted. On the Partners Login page, employees and current partners who do not have access can request a login ID and password and prospective partners can apply to become StorageTek resellers.

The URL for partners with a Sun Partner Agreement is: <http://www.sun.com/partners/>

## <span id="page-12-1"></span><span id="page-12-0"></span>Introduction

Encryption is based on the science of **cryptography** and is one of the most effective ways to achieve data security today. To read an encrypted file, you must have access to the key that will enable you to decipher the file.

**Disaster recovery** (DR) is the process, policies, and procedures that relate to and preparing for recovery or continuation of business critical information to an organization after a natural or human-induced disaster.

Disaster recovery is a subset of a larger process known as **business continuity** planning (BCP) and should include replacing hardware, re-establishing networks, resuming applications, and restoring data.

A business continuity plan also includes non-IT related aspects such as key personnel, facilities, and communications to restore the reputation and continuity of the business.

The Crypto Key Management System (KMS) Version 2.0 is a comprehensive key management platform designed to address the rapidly growing enterprise commitment to storage-based data encryption. Compiling with open security standards, KMS 2.0 provides the capacity, scalability and interoperability to centrally manage encryption keys over widely distributed and heterogeneous storage infrastructures.

KMS 2.0 is specifically designed to meet the unique challenges of storage key management including:

- **Long-term key retention** KMS 2.0 securely retains encryption keys for the full data lifecycle, which can exceed a decade in length. For example: some sites have their key retention period set to over 50 years.
- **Interoperability** KMS 2.0 provides the level of interoperability to support a diverse range of storage devices that can attach to both mainframe or open systems platforms under a single storage key management system.
- **High Availability** KMS 2.0 provides high availability using active N-node clustering, dynamic load-balancing, and automated failover whether the appliances are together in the same room or distributed around the world.
- **High Capacity** KMS 2.0 can manage large numbers of storage devices and even more storage keys. A single clustered KMS 2.0 appliance pair can provide key management services for thousands of storage devices and millions of storage keys.
- **State-of-the-Technology KMS 2.0 encryption supports Sun StorageTek's T-Series** and the Hewlett Packard (HP) LTO4 encryption-capable tape drives.

This chapter provides a a high-level overview of components, user roles, and the method for enabling and disabling encryption for recovery.

I

# <span id="page-13-0"></span>Architecture

The architecture for the KMS Version 2.x encryption solution consists of:

■ **Key Management Appliance** (KMA) – A security-hardened, dual-core processor with Sun Microsystems' proven Solaris<sup>TM</sup> 10 operating system that delivers policybased key management and key provisioning services.

*Note:* The KMAs are FIPS-compliant<sup>1</sup> Level 3.

- **KMS Manager, graphical user interface** (GUI) A stand-alone application that users run on their own system, using either a Windows– or Solaris–based platform.
- **KMS cluster** A full set of KMAs in the system. All KMAs in a cluster are aware of the other KMAs in the system and replicate this information (active/active). This way, if any KMA should go down, encryption and operations continue.
- **Agent** (tape drive) A device that performs encryption using keys managed by the KMA Cluster and KMS Manager.

*Note:* With Version 2.1, the latest KMS software, and the latest tape drive firmware, the following drives are  $FIPS$ -compliant<sup>1</sup>.

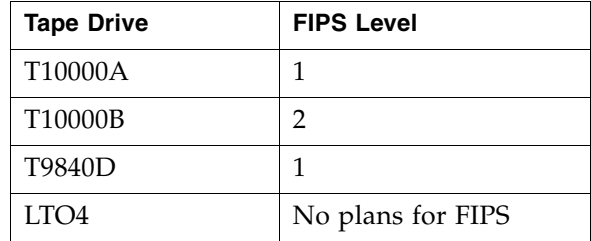

FIPS levels of security for the above tape drives includes Levels 1 and 2.

**Level 1**—The lowest level with production-grade requirements.

**Level 2**—Adds requirements for physical tamper evidence and role-based authentication. Built on a validated operating platform.

This selection provides a higher level of security for the KMAs and tape drives.

- **Data unit** Media, a data cartridge.
- **Key groups** An organization for keys and associates them with a Key Policy.
- **Network connections** The Key Management System consists of two networks:
	- Management network: KMS manager (GUI) to KMAs.
	- Service network: KMAs to encryption agents.

These two networks isolate the storage devices from heavy corporate network traffic and improves the response time for key requests.

FIGURE [1-1 on page 3](#page-14-0) shows the rear panel of a Key Management Appliance, the connections, and a brief description of the components to which it connects.

<sup>1.</sup> **FIPS** = Federal Information Processing Standards are publicly announced standards and guidelines developed by the United States Federal government. Many FIPS standards are modified versions of standards used in the wider community (ANSI, NIST, IEEE, ISO, etc.).

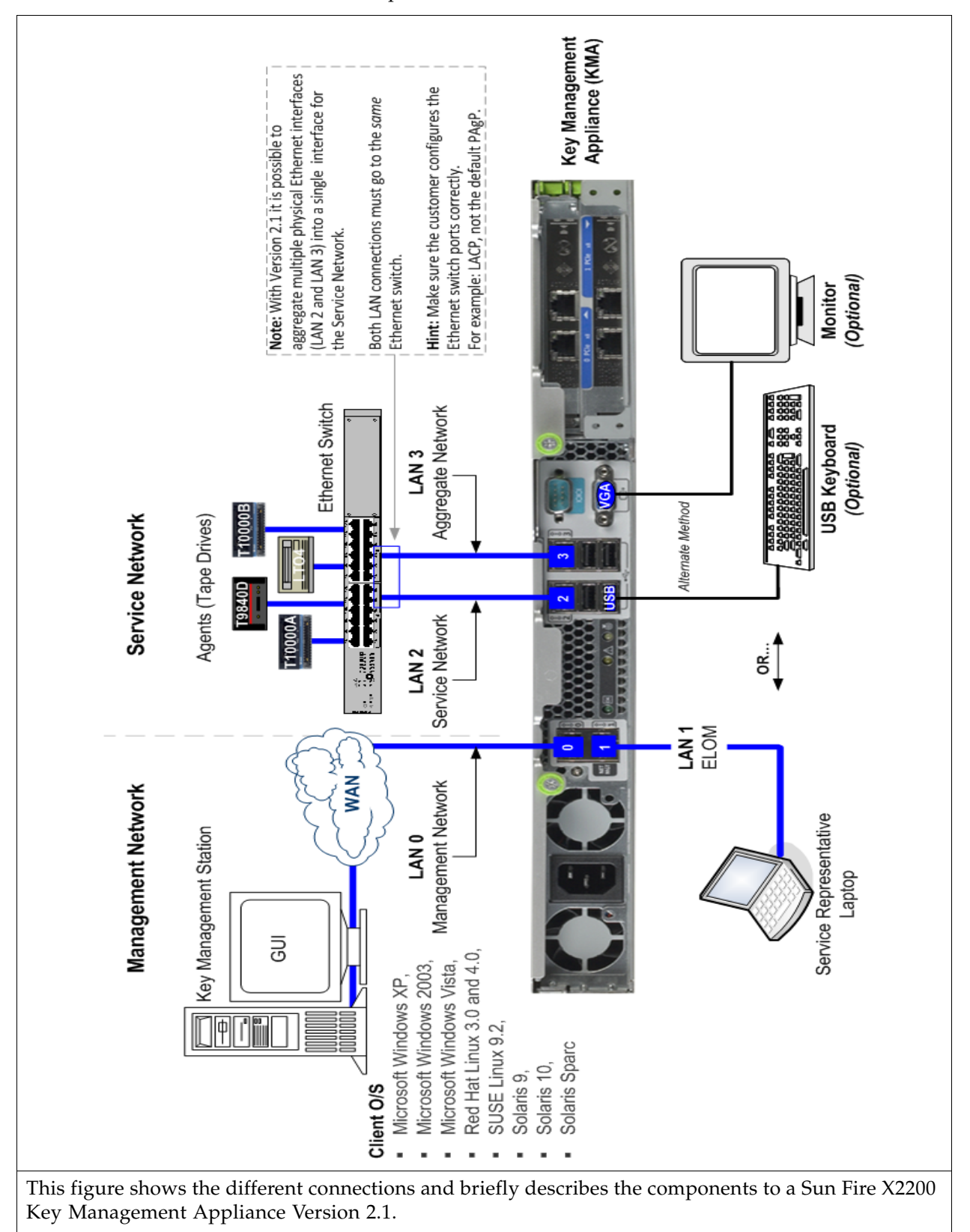

<span id="page-14-0"></span>**FIGURE 1-1** KMS Connections and Components

# <span id="page-15-0"></span>Role-Based Operations

The KMS manager defines and uses the following roles. Completing and assigning roles is a customer task, service representatives should only advise.

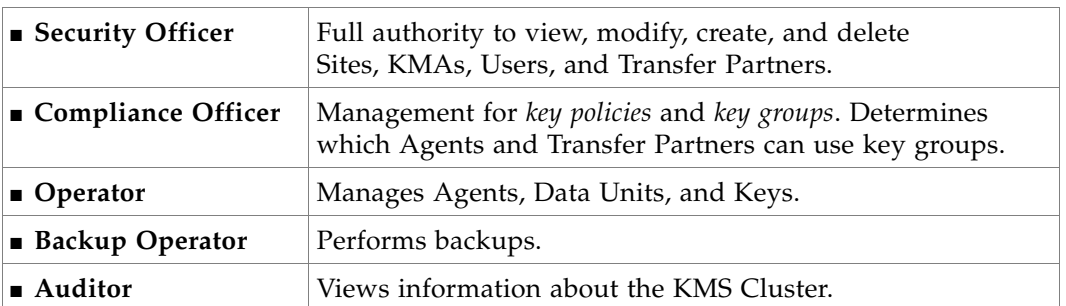

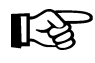

**Note –** Each person or user may fulfill one or more of these roles. The KMA verifies that the requesting user has permission to execute an operation based on the role. Unavailable operations typically indicate the wrong role.

There are four basic operations a user/role can have: Create, Delete, Modify, and View.

[FIGURE](#page-15-1) 1-2 shows an example of the User Detail screen.

#### <span id="page-15-1"></span>**FIGURE 1-2** User Roles Detail Screen

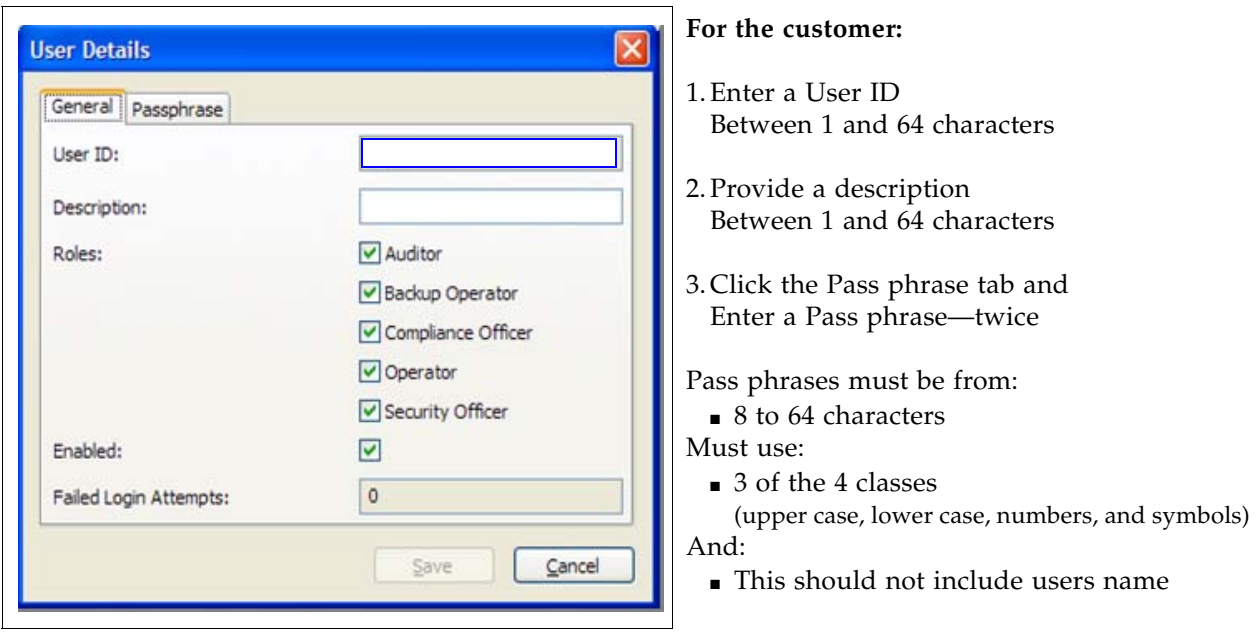

# Tape Drive Comparisons

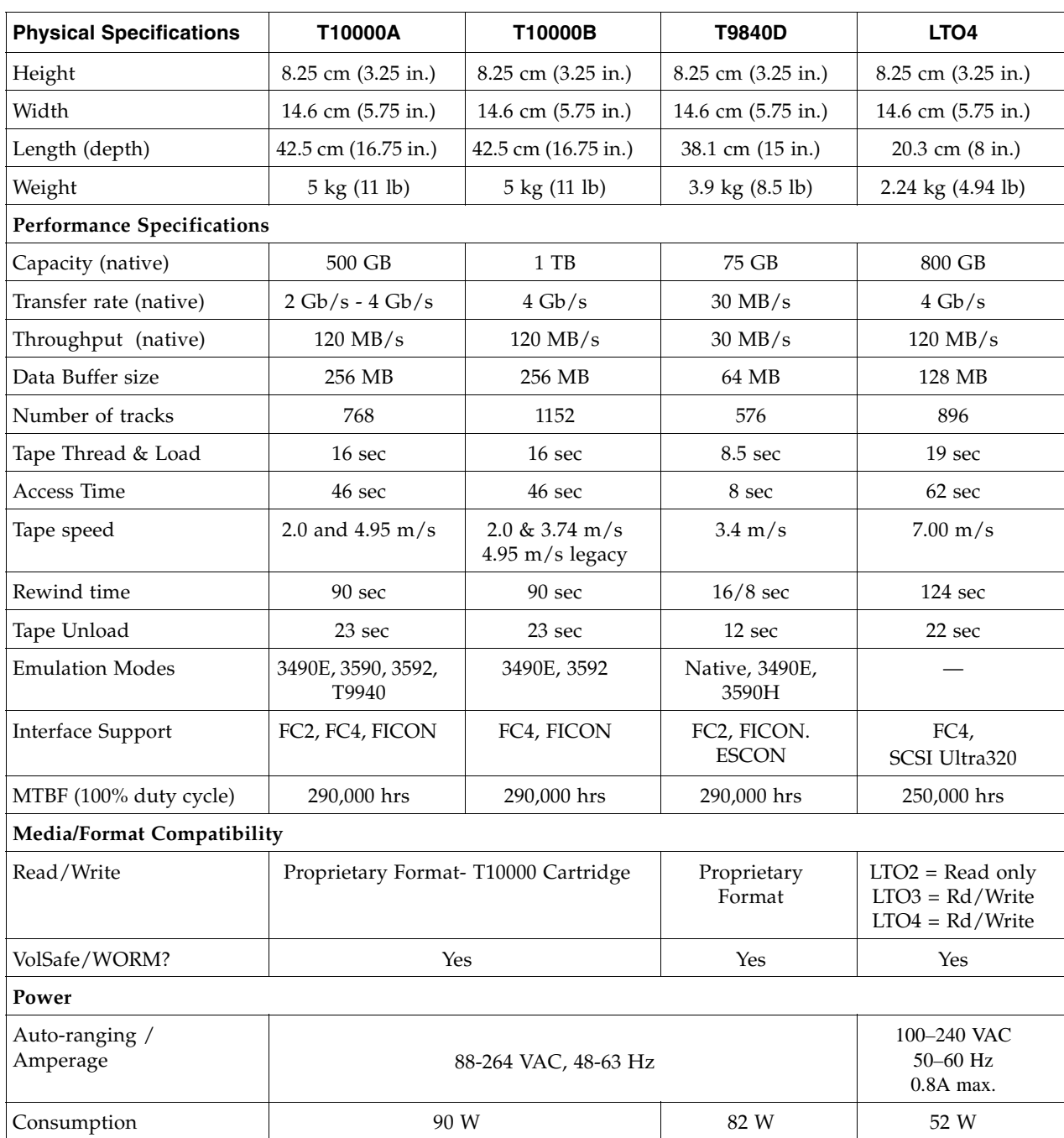

### <span id="page-16-0"></span>**TABLE 1-1** Tape Drive Comparisons

### <span id="page-17-0"></span>Tape Drive and Media Comparisons

For your information, the following tables provide tape drive and media support comparisons.

### <span id="page-17-1"></span>T-Series Tape Drives

[TABLE](#page-17-2) 1-2 shows the media compatibilities for the T-Series (T10000 and T9840) drives:

- Encryption-capable T-Series tape drives
- Non-encryption T-Series tape drives

### <span id="page-17-2"></span>**TABLE 1-2** T-Series Tape Drive Media Compatibilities

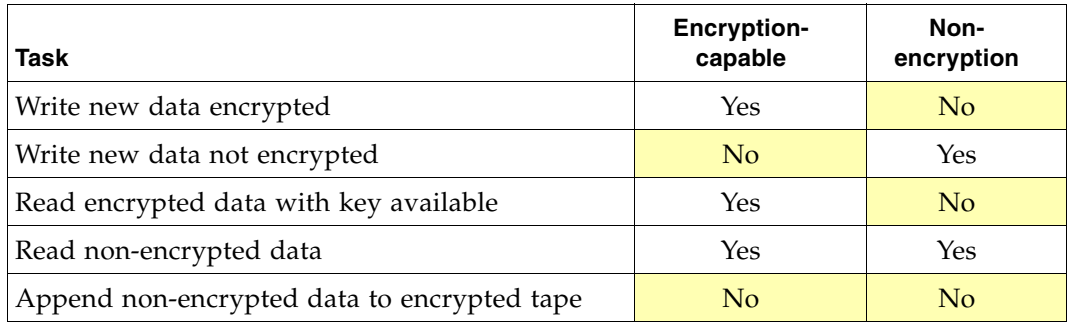

[TABLE](#page-17-3) 1-3 shows a comparison between:

- Encryption-enabled and non-encrypted tape drives
- Encrypted and non-encrypted media

### <span id="page-17-3"></span>**TABLE 1-3** Tape Drive and Media Support

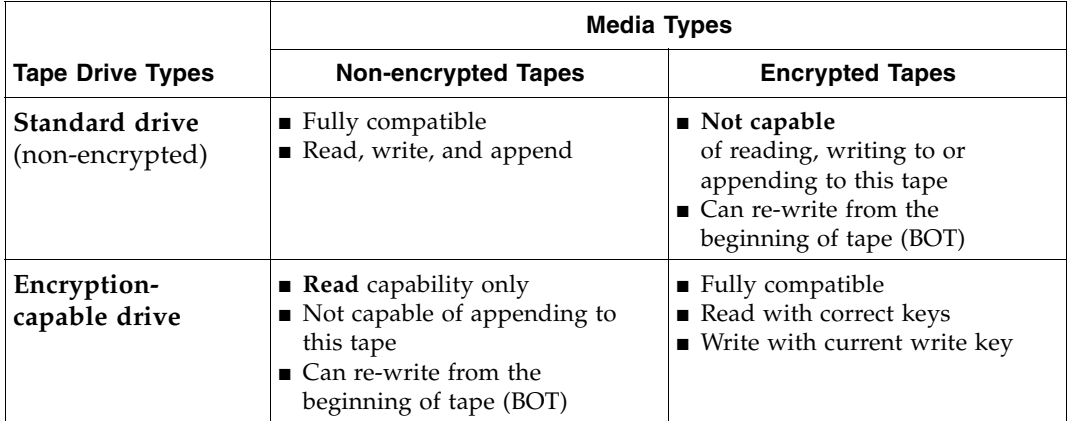

### <span id="page-18-0"></span>HP LTO4 Tape Drives

HP LTO Ultrium 4 drives are specified to interchange with un-encrypted data cartridges from other tape drives that comply to the LTO U-28, U-316 and U-416 specifications:

Future compatibility:

In the future, HP LTO Ultrium drives will be capable of:

- Reading and writing tapes from the current generation
- Reading and writing tapes from one earlier generation
- Reading tapes from two earlier generations

HP LTO Ultrium drives will always maintain write and read compatibility with other manufacturers' LTO Ultrium drives and tapes that meet the LTO Ultrium format specification.

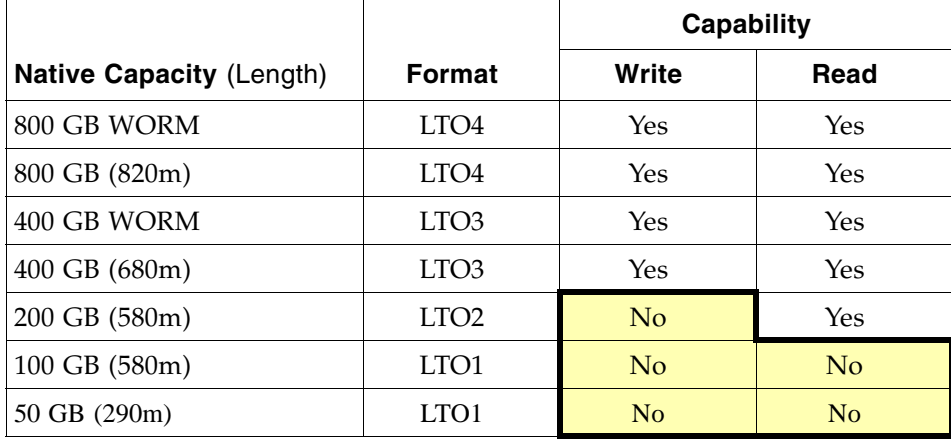

### **TABLE 1-4** LTO Media Compatibility

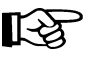

**Note –** Currently, only LTO4 media is encryption-capable on the LTO4 tape drives.

While LTO4 can read and "write" to LTO3 media, if an LTO4 drive encrypted data on LTO3 media, then LTO3 drives could not read those tapes. Therefore, when LTO3 media is inserted into an LTO4 drive, the encryption capability is disabled and the drive will write non-encrypted data without notification.

# <span id="page-19-0"></span>Enabling and Disabling Encryption

#### **Notes:**

- The T10000 tape drives must be at a minimum firmware level of 1.37.114.
- The Sun service representatives must install the License Keys for the tape drives, and have the required levels of the virtual operator panel (VOP) available.
- The customers, partners, and disaster recovery (DR) sites must use the current Customer version of the virtual operator panel (VOP) 1.0.12 or higher.

### <span id="page-19-1"></span>Enrolling the T-Series Tape Drives

During the initial T-Series tape drive enrollment process, the customer has the chance to configure the tape drives to:

- Use Tokens, with an air gap configuration and KMS Version 1.x
- Select if the drive can be *switched* between encryption and non-encryption modes
- Select FIPS mode
- Enter Agent values for the Key Management System
- Enroll IPv4 and IPv6 addressing

**FIGURE 1-3** T-Series Enrollment Selections

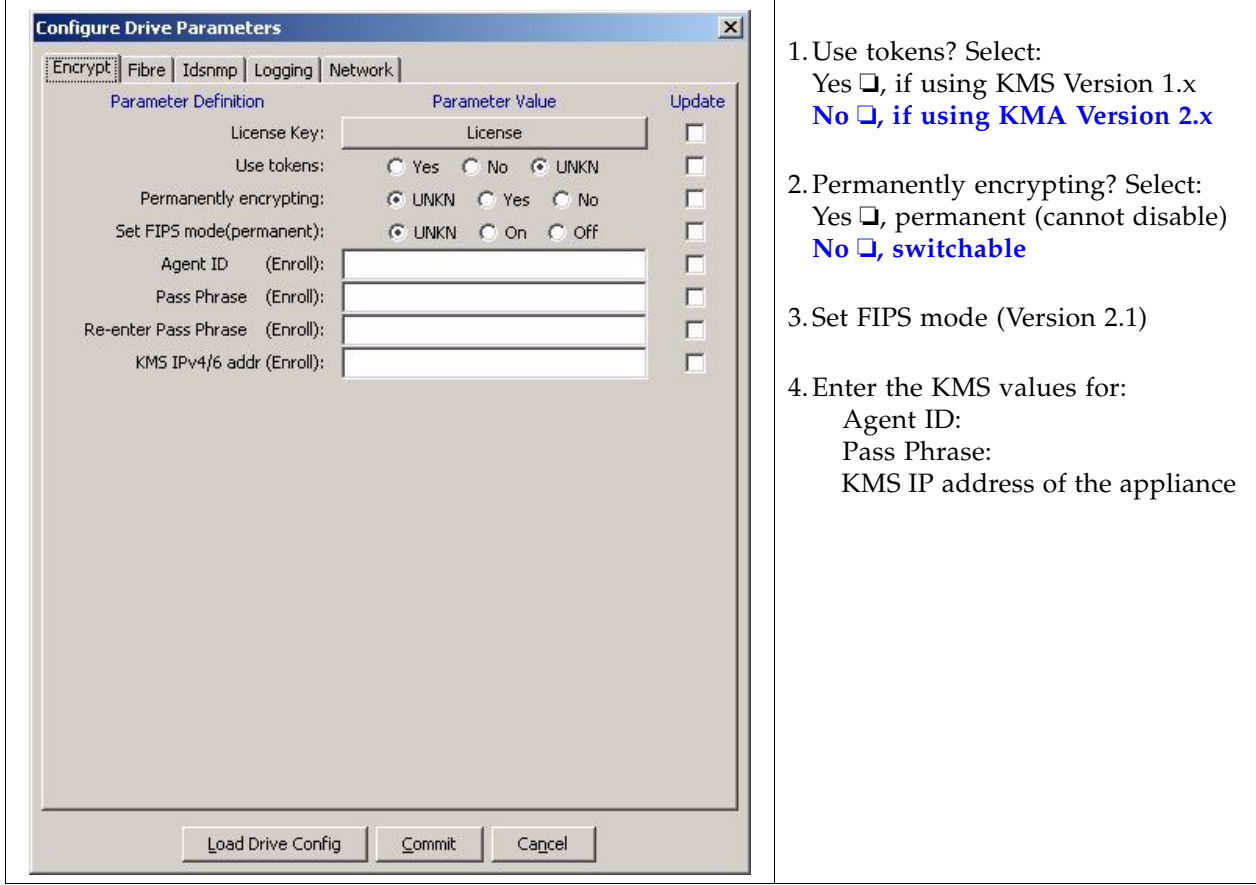

### <span id="page-20-0"></span>Enrolling the LTO4 Tape Drives

The enrollment process and the VOP screens are different for LTO4 tape drives. The Enroll Drive tab allows the initial enrollment of the tape drives.

Once enrolled, the tab and Enroll button change to Unenroll.

**FIGURE 1-4** T-Series Enrollment Selections

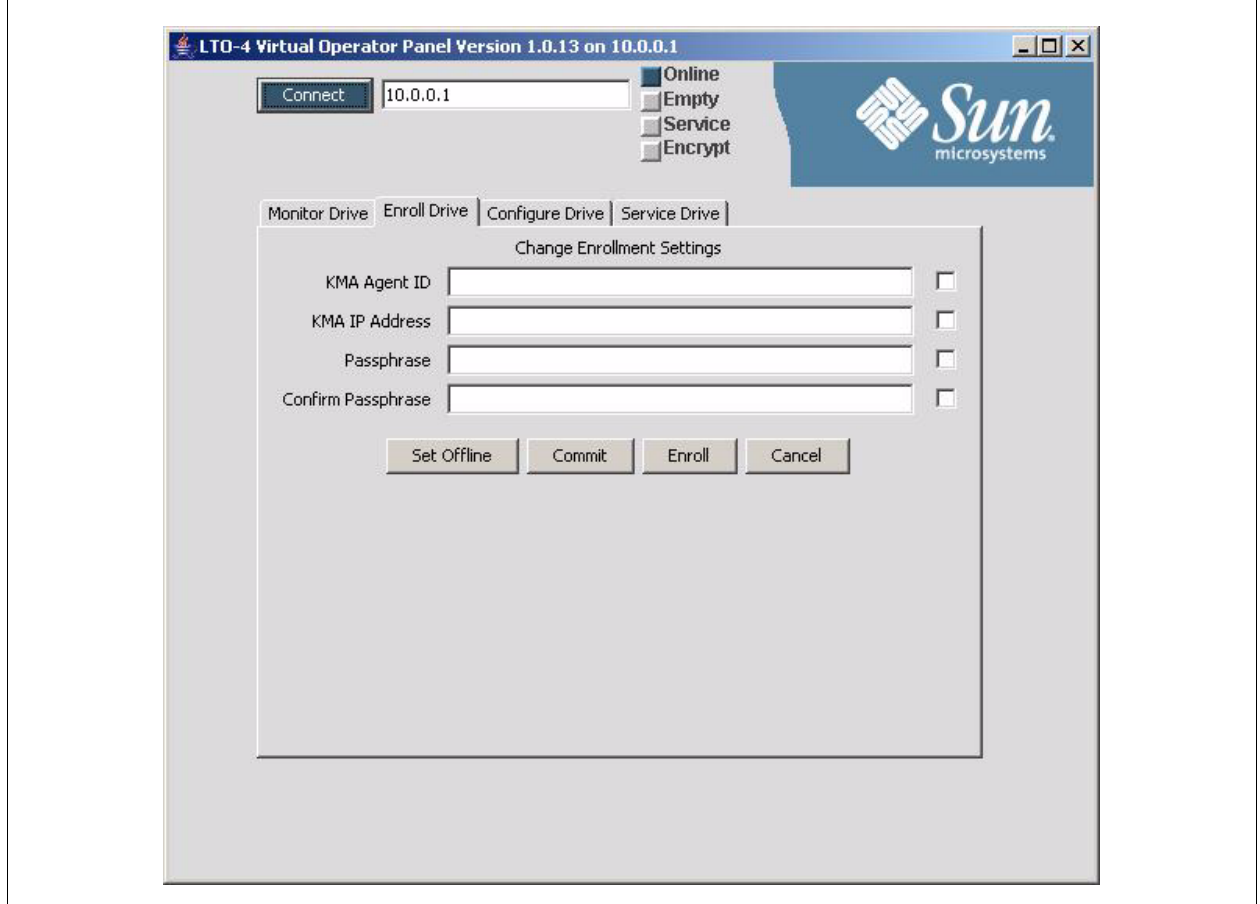

Enabling and Disabling Encryption

## <span id="page-22-3"></span><span id="page-22-0"></span>Component Recovery

The Key Management System Version 2.x (KMS) uses a cluster design that requires at least two key management appliances  $(KMAs)^{1}$ . This design helps reduce the risk of disrupting business continuity.

In addition, some design and safe-guard requirements are in place to assist in component recovery.

Clustering KMAs allows for replication of database entries and workload balancing. In the unlikely event that a component should fail, it can be easily replaced and restored to operation.

While designing an encryption and archive strategy, an important design guideline is to make sure that critical data generated at any site is replicated and vaulted off-site. This is described in Chapter 3 ["Data Recovery" on page](#page-26-1) 15.

This chapter provides information about the replacement of components in the Key Management System.

# <span id="page-22-1"></span>KMA Outage

A single KMA can be recovered without any impact to the rest of the cluster as long as at least one KMA remains operational. The following sections address scenarios that require recovery of a single KMA.

### <span id="page-22-2"></span>Software Upgrade

Software upgrades do not imply a repair or a recovery; however, sometime during this action a KMA will be out of service as the upgrade takes place.

An upgrade can be done without interrupting the active encryption agents.

■ Downloading the new software can be done concurrently on all KMAs in the cluster.

<sup>1.</sup> **Multiple Servers**: Exceptions to this standard configuration *must* be made with the approval of KMS Engineering, Professional Services, and Support Services.

■ Activating of the new software requires a reboot of the KMA server. Therefore, rebooting the KMAs in the cluster must be staggered so that at least one KMA is active at all times.

As each KMA returns to an online status, any database updates done while the KMA was offline are replicated and all KMAs in the cluster are re-synchronized.

### <span id="page-23-0"></span>Network Disconnect

When a KMA is disconnected from the management network, such as when new software is activated, the remaining KMAs in the cluster continue to attempt to contact it and report communication errors in the audit event log.

Agents continue to communicate with other KMAs across the network. Usually these are other KMAs attached to the same service network. However, because Agents may be attached to the management network, they first attempt to work with KMAs in their own configured site; but if the need be, they will contact any reachable KMAs within the cluster.

When the KMA is reconnected to the network, any database updates done while the KMA was disconnected are replicated and all KMAs in the cluster are re-synchronized.

### Hardware Failure

<span id="page-23-1"></span>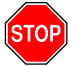

#### **Important:**

There should be a label on the top cover of the KMA server that states: "**DO NOT SERVICE – WHOLE UNIT FRU – KEY MANGEMENT APPLIANCE**".

If for any reason a component in the server fails, you must replace the entire server. Then, for security reasons, give the server to the customer. The server can be scrapped or destroyed onsite.

The KMA is a single field-replaceable unit (FRU) and the entire unit must be replaced if any component of a KMA server fails.

First, the KMA should be deleted from the cluster so that the remaining KMAs will no longer attempt to communicate with it.

If the KMA console is still accessible, the option to reset the KMA may be executed. The reset operation will return the unit to its factory defaults. This operation offers the option to scrub the server's hard disk as an extra security precaution. Disposition of the failed server is handled by the customer.

A replacement KMA server is configured and added to the cluster as described in the Key Management System Version 2.0 Service Manual PN 316197401.

Once the new KMA is added to the cluster:

- The database is replicated.
- The KMAs in the cluster are re-synchronized.
- The new KMA becomes an active member of the cluster.

# Component Configuration

<span id="page-24-0"></span>**TABLE 2-1** Component Configuration

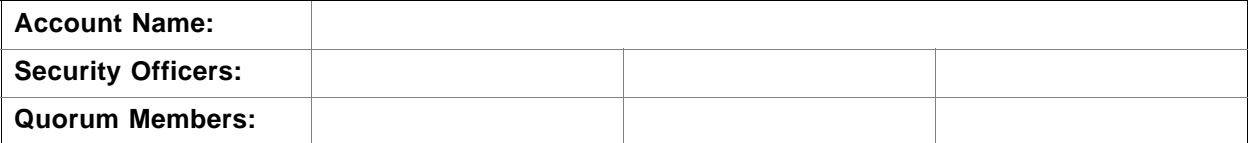

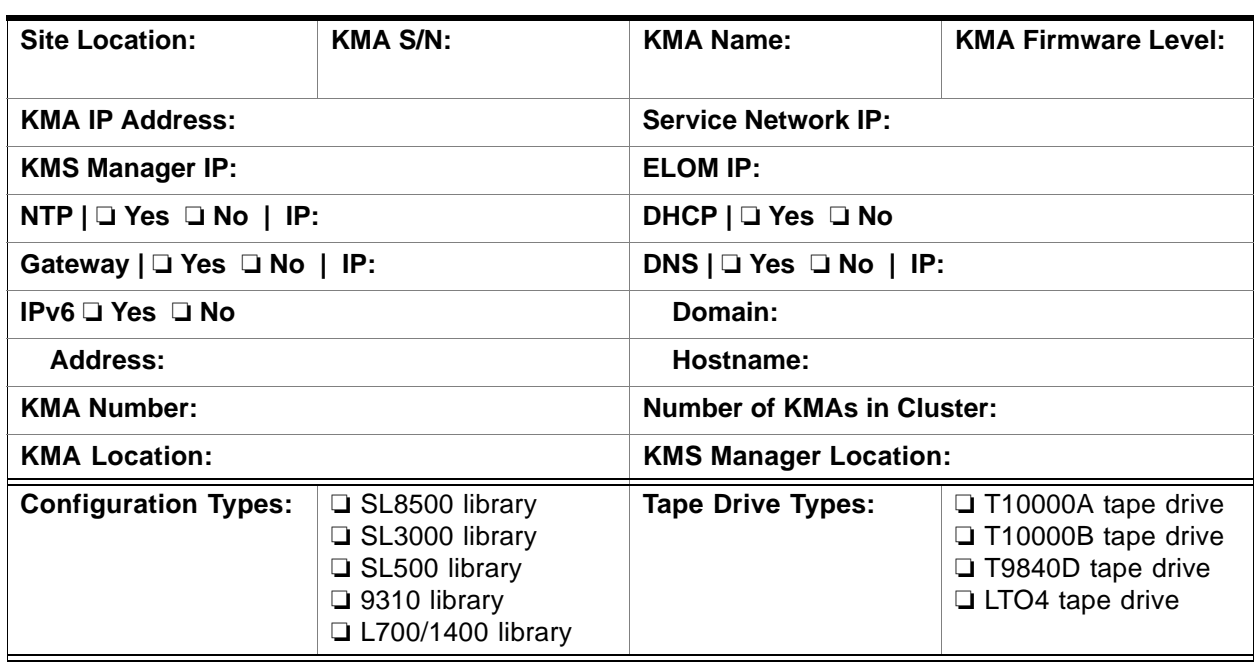

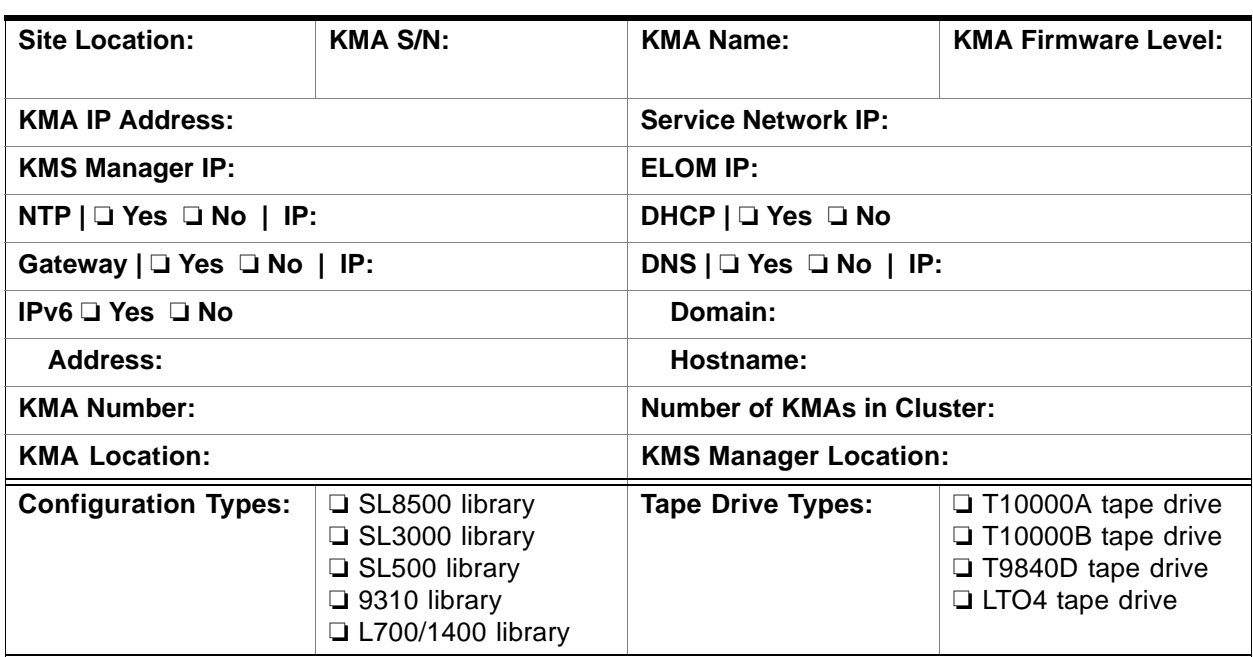

Component Configuration

# <span id="page-26-1"></span><span id="page-26-0"></span>Data Recovery

Disaster recovery is the process, policies, and procedures that relate to preparing for recovery or continuation of business critical information to an organization after a natural or human-induced disaster. This includes:

- **Recovery Point Objective** (RPO): The point in time to recover data as defined by a business continuity plan. This is generally a definition of what the business determines is an "acceptable loss" in a disaster situation. This could be in hours, days, or even weeks.
- **Recovery Time Objective** (RTO): The duration of time that a business process must be "restored" after a disaster (or disruption) in order to avoid unacceptable consequences associated with a break in business continuity. This could be minutes when using a combined service network. See FIGURE [3-2 on page 19](#page-30-0).

The Key Management System Version 2.x can span multiple, geographically-separated sites. This highly reduces the risk of a disaster destroying the entire cluster. Clustering KMAs allows for replication of database entries and workload balancing. Although unlikely, that an entire cluster needs to be recreated, most of the key data can be recovered by recreating the KMS 2.x environment from a recent database backup.

When designing an encryption/archive strategy, one very important design element is that critical data generated at any site is replicated and vaulted at a recovery site.

If a site is lost, this backup data may be transferred to another operational site. Data units and keys associated with tape volumes will be known to the KMAs at the sister site, and encrypted data required to continue business operations will be available. The damaged portion of the cluster can be restored easily at the same or a different location once site operations resume.

Many companies employ the services of a third-party disaster recovery (DR) site to allow them to restart their business operations as quickly as possible. Periodic unannounced DR tests demonstrate the company's degree of preparedness to recover from a disaster, natural or human-induced. A number of possible scenarios exist, some are discussed here.

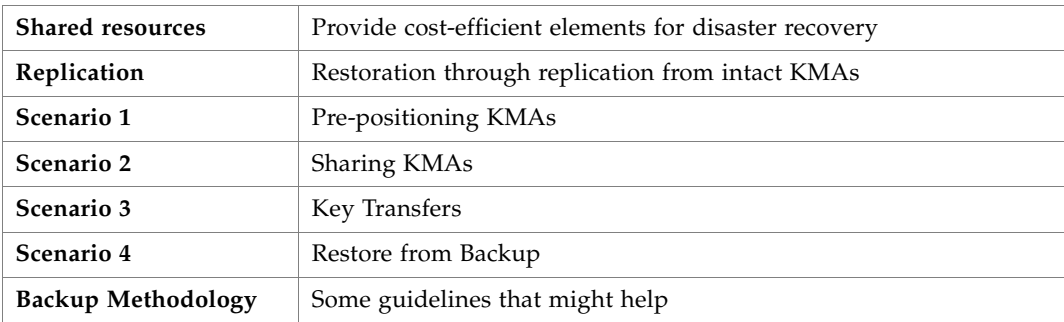

## <span id="page-27-0"></span>Shared Resources

Shared resources can provide cost-efficient elements for disaster recovery. Companies such as:

- IBM Business Continuity and Recovery Services (BCRS)
- Iron Mountain, Inc.
- SunGard

These companies specialize in records management, data destruction, and data continuity and recovery. These companies purchase equipment that several customers can use for various reasons including backup and archive.

In the usage of disaster recovery, the customer can use tape drives, libraries, and other resources of a shared resource site for short periods of time, either to do a disaster recovery test or an actual recovery from a disaster.

There are two approaches for disaster recovery and key management.

■ **One** approach is for the customer to place KMAs at the DR site, and configure these into their production cluster using a WAN connection. These KMAs are dedicated to the specific customer and allows the customer's keys to always be at the DR site and ready for use.

In this approach, a recovery can begin once the customer enrolls the tape drives in the KMAs at the shared resource site and joins the KMS cluster.

This can be done by connecting the KMS Manger GUI to the KMAs at the DR site. In a true disaster recovery scenario, these may be the only remaining KMAs from the customer's cluster.

Drive enrollment can be completed within minutes. Once the enrollment is complete, and the drives have been configured tape production can begin.

Another approach is to restore the backups of the customer's production KMS into KMAs provided by the shared resource site. This avoids the need for a wide area network (WAN) link and the on-site, dedicated KMAs, but requires additional time to restore the database.

In this approach, the restore operation requires both normal KMS backup files and a Core Security backup. This restore approach requires a quorum of the Key Split Credential members for the core security backup.

Restore operations take about 20 minutes per 100,000 keys.

After the restore is completed, the drives must be enrolled and configured.

Three files are needed to take to a DR site:

- Core Security backup file
- .xml backup file
- .dat backup file

These files are created by a Backup Officer.

# <span id="page-28-0"></span>Replication from Another Site

FIGURE [3-1 on page 18](#page-29-0) and FIGURE [3-2 on page 19](#page-30-0) show two examples of two geographically separate sites, one KMS cluster with four KMAs in the cluster, two KMAs at each site.

During the initial install, after the first KMA is configured, any additional KMAs—new or replacements—**self-replicate** from the other KMAs in the cluster.

Recovery of a single KMA can be accomplished with no impact to the rest of the cluster as long as at least one KMA remains operational.

[FIGURE](#page-29-0) 3-1 is an example of a Recovery Point Objective. In this example, a point in time to recover business continuity to an entire site could take months.

■ If Site A were destroyed, and Site B is still intact...

Then the customer would need to replace all the destroyed equipment for the infrastructure, including the KMAs for the cluster and the tape drives.

Once the site is restored and functional:

- Install and create the new KMAs (requires a Security Officer and Quorum)
- Join the Existing Cluster–one at a time—for the new KMAs
- Install and license the new tape drives
- Enroll the new tape drives—now called Agents

Site A would then self-replicate from the surviving KMAs at the intact Site B.

[FIGURE](#page-30-0) 3-2 is an example of a Recovery Time Objective. In this example, the amount time to recover business continuity is a matter of minutes.

■ If the KMAs at Site A were destroyed, and the infrastructure at Site B is still intact...

Then with a Wide Area "Service" Network that connects the tape drives between the two sites, the intact KMAs from Site B are capable of continuing tape operations between both sites.

Once the KMAs are replaced at Site A, they would then self-replicate from the surviving KMAs at the intact Site B similar to the description above.

During the QuickStart program the customer would select:

(2) Join Existing Cluster

one at a time for each of the new KMAs.

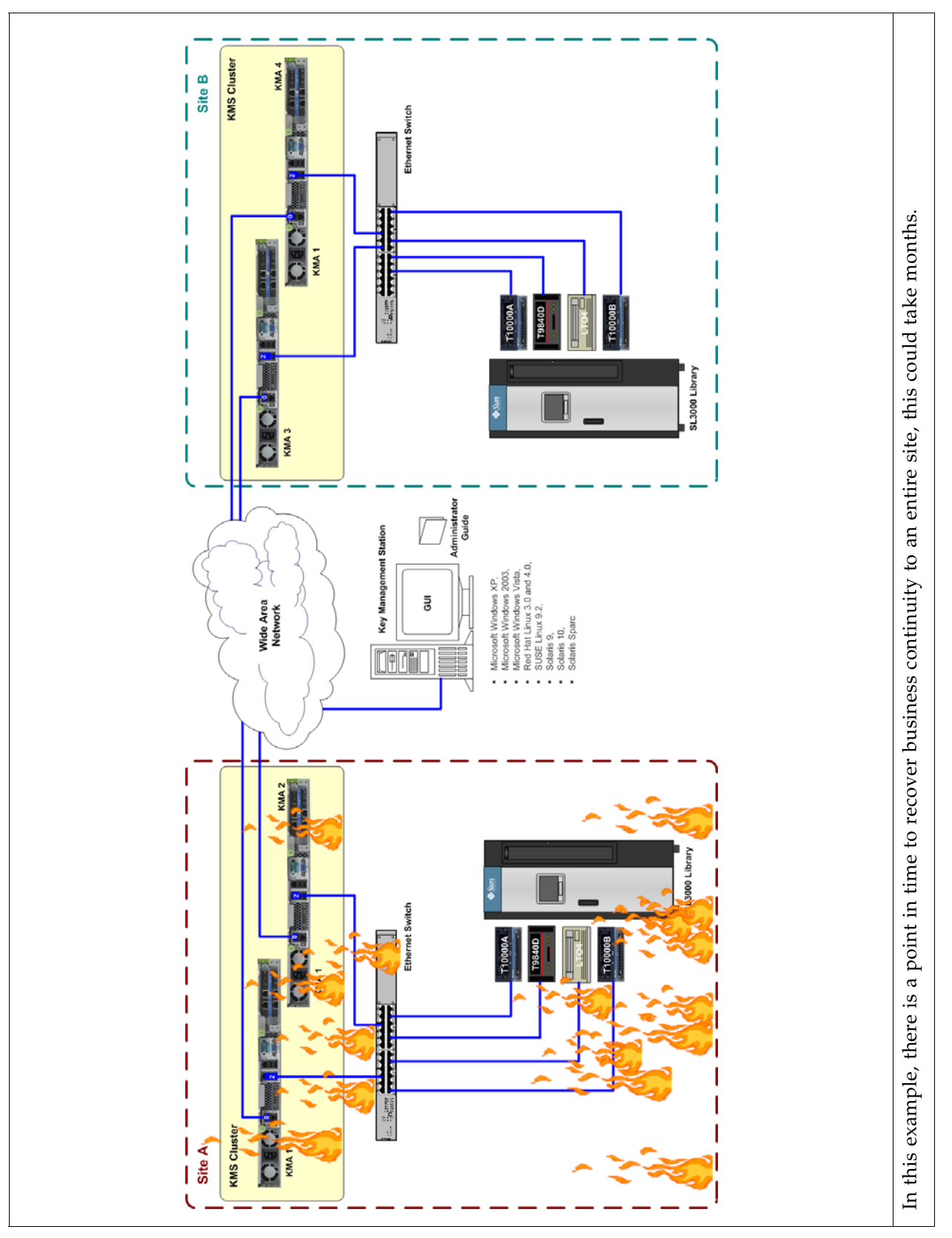

<span id="page-29-0"></span>**FIGURE 3-1** Replication from Another Site—Recovery Point Objective

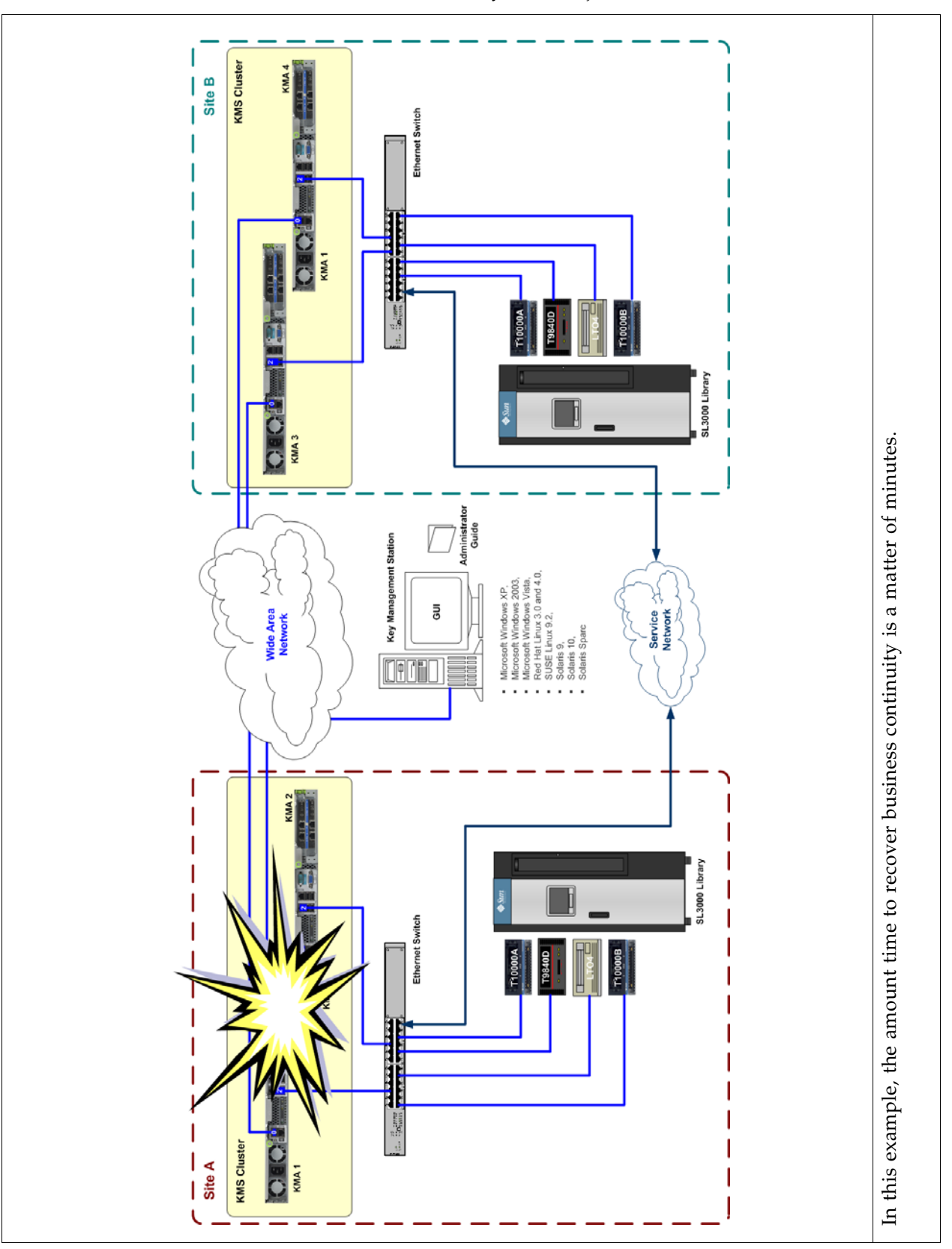

<span id="page-30-0"></span>**FIGURE 3-2** Service Network Continuation—Recovery Time Objective

# <span id="page-31-0"></span>Scenario 1: Pre-positioned KMAs

In this scenario, the customer has a big environment with multiple sites. Each site uses:

- A pair of KMAs and the infrastructure to support automated tape encryption
- A single cluster where all KMAs share keys

Along with the multiple sites, this customer also maintains and uses equipment at a Disaster Recovery (DR) site that is part of the customers' KMS cluster.

See FIGURE [3-3 on page 21](#page-32-0) for this scenario.

This customer uses a simple backup scheme that consists of:

- Daily incremental backups
- Weekly differential backups
- Monthly full backups

The monthly backups are duplicated at the DR site and sent to an offsite storage facility for 90 days. After the 90-day retention period, the tapes are recycled.

Because the customer owns the equipment at the DR site, this site is just an extension of the customer that strictly handles the back-up and archive processes.

<span id="page-32-0"></span>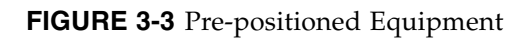

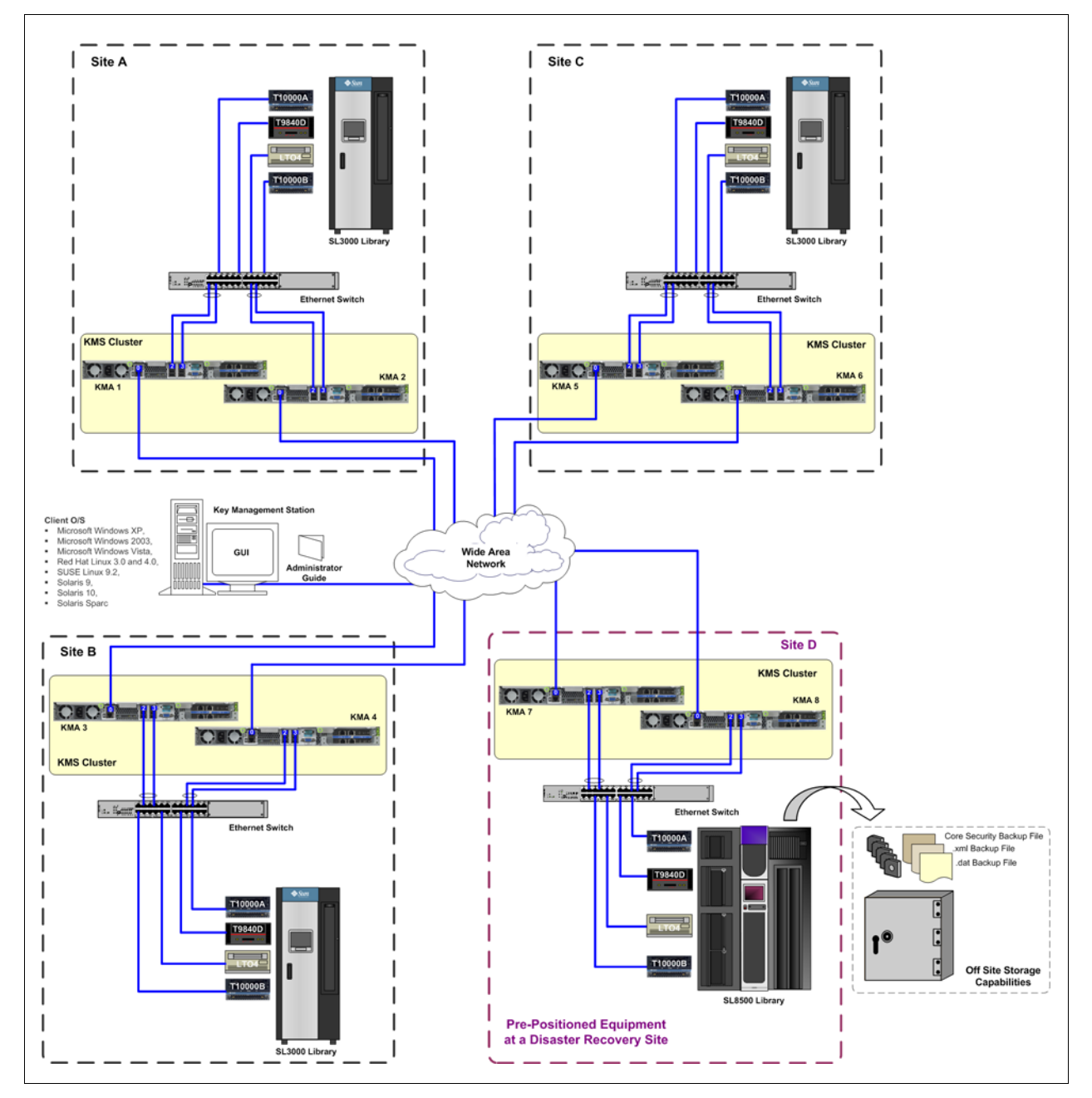

# <span id="page-33-0"></span>Scenario 2: Shared KMAs

This scenario is very similar to [Scenario 1: Pre-positioned KMAs](#page-31-0); however, the Disaster Recovery site owns the equipment and is *sharing* the resources with several other customers.

See FIGURE [3-4 on page 23](#page-34-0) for this scenario.

Because this Disaster Recovery site supports other DR clients, you cannot assume the site is always configured for encryption-capable processes.

#### **Note – The KMAs must be reset to factory settings before creating a configuration for a different customer.**

At the DR site,

- The customer selects the appropriate equipment from the DR site inventory.
- The DR site configures the equipment and infrastructure accordingly.

**Important –** The customer must provide the DR site with the three KMS back-up files:

- Core Security backup file
- .xml backup file
- .dat backup file

At the DR sites, the customer

- Configures an initial KMA using the QuickStart Wizard
- Restores the KMA from the KMS back-up files
- License, enable, or switch the tape drives to encryption-capable (DR representatives)
- Enrolls the tape drives into the DR site KMA cluster

Once the job is done, the Disaster Recovery site needs to:

- Switch-off encryption from the Agents
- Remove the tape drives from the cluster or reset the drives passphrase
- Reset the KMAs to factory default

Disconnect the infrastructure and network.

### <span id="page-34-0"></span>**FIGURE 3-4** Shared KMAs

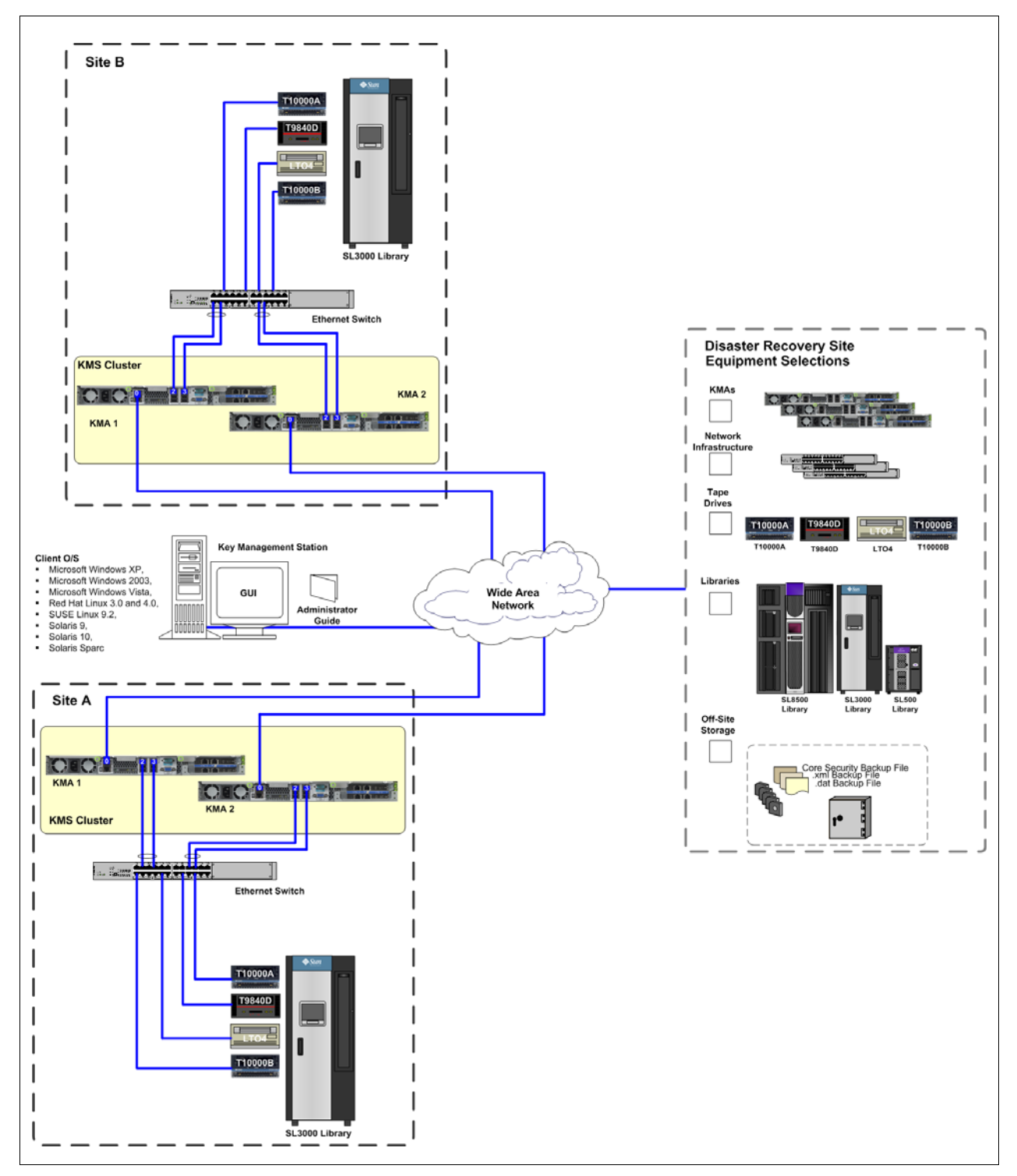

# <span id="page-35-0"></span>Scenario 3: Key Transfer Partners

Key Transfer is also called Key Sharing. Transfers allow keys and associated data units to be securely exchanged between Partners or independent clusters and is required if you want to *exchange* encrypted media.

**Note –** A DR site may also be configured as a Key Transfer Partner.

This process requires each party in the transfer to establish a public/private key pair. Once the initial configuration is complete:

- The sending party uses Export Keys to generate a file transfer.
- The receiving party then uses Import Keys to receive the keys and associated data

As a practice, it is not recommended to use Key Transfer Partners for Disaster Recovery.

However, if or when DR sites create keys during the backup process, doing a key transfer can incrementally add the DR sites keys to the already existing data base.

The Key Transfer process requires each user to configure a Transfer Partner for each KMS Cluster.

- One Transfer Partner *Exports* Keys from their KMS Cluster.
- The other Transfer Partner *Imports* Keys into their KMS Cluster.

When configuring Key Transfer Partners, administrators must perform tasks in a specific order that requires several roles, including:

- Security Officer role
- Compliance Officer role
- Operator role

To configure Key Transfer Partners, refer to the *KMS Administrator Guide* and:

- 1. Configure a Key Transfer Partner for both KMS Clusters participating in key exchange.
- 2. Establish a public/private key exchange to communicate with the KMS clusters. For example, in case of sending an e-mail, two sites can use an established communication method to secure an e-mail exchange and authenticate its source and recipient.

**Note –** There are mechanisms—such as the fingerprint—in place to prevent modification of this information during transit.

- 3. Gather a quorum to approve the creation of the new Transfer Partner.
- 4. Assign the Transfer Partner to one or more Key Groups.
- 5. The next step in the process is to export keys from one KMS cluster and import them into another. This can be done many times.

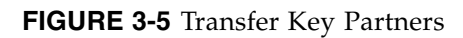

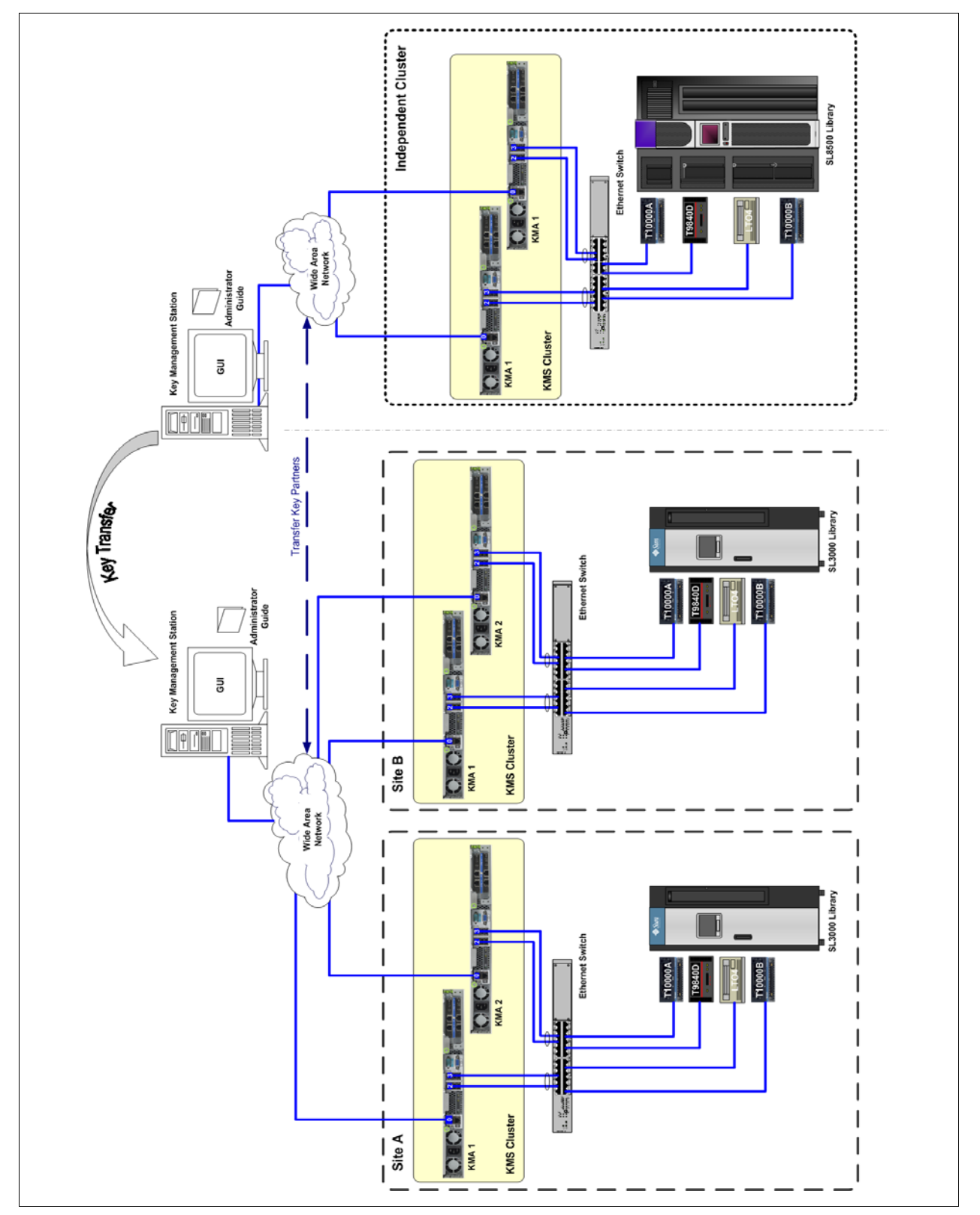

# <span id="page-37-0"></span>Scenario 4: Restore From Backup

A backup refers to:

Making copies of data so that they may be used to restore the original after a disaster or other event where the data has been lost.

These copies are typically called "backups," which serve to:

- Restore a site following a disaster (disaster recovery)
- Restore files after they have been accidentally deleted or corrupted

It is important to recognize and use a backup scheme that works for each a department, group, organization, or business—call this customer specific.

It is also important to have confidence that the backup process is working as expected.

For the Crypto Key Management System, the following are available to help create, and, when necessary, restore the Key Management System.

■ Backup

A file created during the backup process that contains all the information needed to restore a KMA. This file is encrypted with a "key" generated specifically for the backup. This key is contained in the corresponding backup key file.

■ Backup Key File

A file generated during the backup process that contains a key used to encrypt the backup file. This file is encrypted using a system "master key." The master key is extracted from the Core Security backup file using a quorum for the key split credentials.

■ Backup Operator

A user role that is responsible for securing and storing data and keys.

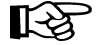

**Note –** See ["Backup Methodology" on page](#page-39-0) 28 for more information.

### **Backup Locations:**

Keep in mind that the KMS backup location should be at a site that is safely located at a suitable distance, such that a single building fire does not destroy all the data.

The distance should also take into account natural disasters.

For example, if all the backup sites are located in buildings across New Orleans, the destruction of data is unavoidable in a Katrina-like disaster (a hurricane that struck New Orleans in 2005).

#### **Restore:**

A restore from backup is only required if all KMAs in the cluster have failed, such as if a site is destroyed by fire.

**Note –** Restoring the KMS from a backup requires a Quorum that a Backup Operator creates and maintains the backups and a Security Officer to restore them. Make sure the required number of Quorum users are available.

To restore the system from a backup, refer to the *KMS Administrator Guide* and:

- 1. Select: Secure Information Management ➪ Backup List. This allows you to view the history and details of the backup files.
- 2. From the Backup List screen, highlight the Backup you want to restore from and double-click the Backup entry. The Backup Details dialog box is displayed.
- 3. Click on the Restore button. The Restore Backup dialog box is displayed.

**FIGURE 3-6** Restore from Backup

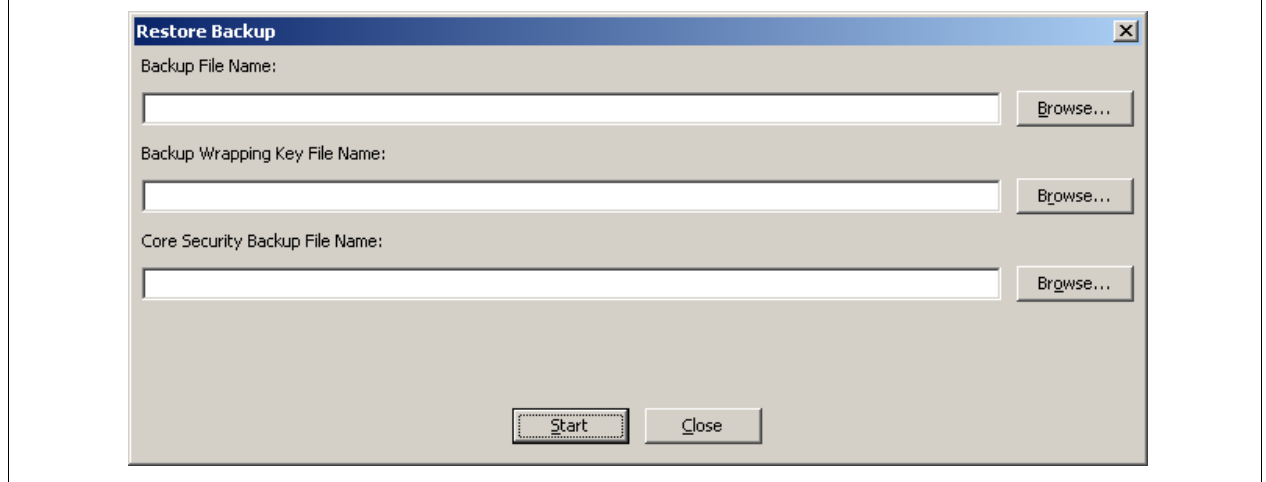

4. Click on the Start button.

When the upload completes, the Key Split Quorum Authentication dialog box appears.

The Core Security Backup Quorum must type their user names and pass phrases to authenticate the operation.

5. Click on the OK button. A progress display of the restore is indicated.

# <span id="page-39-0"></span>Backup Methodology

Remember, each customer and each situation is different. Here are some guidelines that might help:

Backup frequency; there are two types of backups handled differently:

- **Core Security Backup**, which must be secured using special tactics.
- **Database Backup** of the Key Data, which needs to be protected.

### Core Security Backup

The Core Backup contains a primary component for the KMS, the Root Key Material. It is this key material that is generated when a Cluster is initialized. The Root Key Material protects the Master Key, a symmetric key that protects the Data Unit Keys stored on the KMA.

The Core Security backup is protected with a key split scheme that requires a quorum of users defined in the Key Split Credentials. This quorum of users must provide their usernames and passphrases to unwrap the Root Key Material.

### **Methodology:**

The Core Backup must precede the first Database Backup and then this core backup only needs to be repeated when members of the Key Split change (quroum).

This is a security item; handled and protected specially, as if it were the "keys to the castle." This is required to restore *any* backup of the KMS.

For that reason, as a best practice, keep two copies of this backup in two secure locations on a portable media of the customers choice, such as CDs, USB memory sticks, or external hard drives.

When a new Core Backup is created and secured, the old ones should be destroyed.

### Database Backup

**Note –** Backup Operators are responsible for securing and storing data and their keys.

A Database Backup consists of two files: a Backup file and a Backup Key file. These filenames are automatically generated; however, you can edit the names.

Each KMA creates 1000 keys (default) when created. This may vary during installation. Each KMA controls and assigns its own keys. After issuing 10 keys the KMA creates 10 keys to replenish them.

Keys are then replicated to all KMAs in the KMS.

Database Backups are encrypted with AES-256; and therefore, secure.

### **Methodology:**

#### **Example One: Database Backup—Multiple sites in the KMS Cluster**

- Keys are protecting keys against corruption.
- Keys are being protected by replication.

The customer should never need a total disaster recovery of the cluster because of the geographically placed data centers. Creating backups for this customer are not as critical as Example Two; however, create a core security backup then database backups before all generated keys from a single KMA are issued to Data Units.

#### **Example Two: Database Backup—One physical site in a KMS Cluster**

- A localized disaster may destroy the entire KMS
- Database backups are the only protection for the keys

Maintain offsite copies of the Core Security and Database backups. For bare minimum protection:

#### **TABLE 3-1** Database Backup Calculations

- **1.** Calculate how many tapes will be initially encrypted using one key per tape.
- **2.** How many hours, days, or weeks will it take to issue the initially created keys? Note: Each KMA creates 1000 keys (default) when created
- **3.** Calculate how many tapes mounted will have an expired key encryption period?
- **4.** Add these two calculations together
- **5.** Assume only one KMA issues all the keys and backup the database before the initial keys are all issued. This provides a 50% safety factor to the calculation.
- **6.** Repeat this calculation based on new tape influx and Re-use the encryption period expiration.

#### **Things to remember:**

- Archive copies or do not archive copies?
	- Remember old backups contain users, passwords, and other sensitive data you may not want to keep.
	- Make and archive two current Database backups and in case of backup media failure.
	- Because you computed a 50% safety factor in the above assumption that only one KMA was issuing keys, either backup contains all the active keys.
- Never archive old copies of Database.
	- If you routinely delete keys for policy or compliance reasons, the deleted keys can be recovered from prior backups.
	- Keep redundant copies. Do not create two backups. Make two identical copies to protect against backup media failure. This scheme also ensures another key was not issued during the backup, making the two copies different.

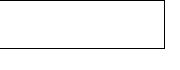

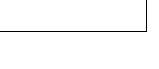

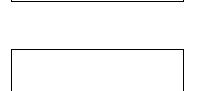

Backup Methodology

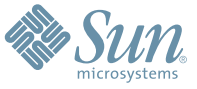

Sun Microsystems, Inc. 4150 Network Circle, Santa Clara, CA 95054 USA Phone 1-650-960-1300 or 1-800-555-9SUN Web sun.com

ARGENTINA: 5411-4317-5636 • AUSTRALIA: 1-800-550-786 • AUSTRIA: 43-1-601-26-0 • BALKANS: 301-6188-111 • BELGIUM: 32 2-704 89 83 • BRAZIL: 55-11-51872100 • BRUNEI: 65-216-8333 • CANADA: 1-800-422-8020 (GENERAL); 416-964-2001 (LEARNING MANAGEMENT SYSTEM SALES,TORONTO) • CHILE: 562-372-4500 • COLOMBIA: 571-629-2323 CZECH REPUBLIC: 420 2 33009311 • DENMARK: 45 4556 5040 • EGYPT: 00 202 570 9442 • FINLAND: 358-9-525-561 • FRANCE: 33-1-41-33-17-17 • GERMANY: 49-89-460-08-2788 • GREECE: 30-01-6188101 • HONG KONG: 852-2877-7077 • HUNGARY: 361-202-4415 • INDIA: 91-80-229-8989 • INDONESIA: 65-216-8333 • IRELAND: 353-1-668-4377 ISRAEL: 972-9-9710500 • ITALY: 39-02-9259511 • JAPAN: 81-3-5779-1820 • KOREA: 82-2-3453-6602 • MALAYSIA: 603-2116-1887 • MIDDLE EAST: 00 9714 3366333 • MEXICO: 525-261-0344 • NETHERLANDS: 31-33-4515200 • NEW ZEALAND: 0800-786-338 • NORTH WEST AFRICA: 00 9714 3366333 • NORWAY: FROM NORWAY: 47-22023950, TO NORWAY: 47-23369650 • PAKISTAN: 00-9714-3366333 • PEOPLE'S REPUBLIC OF CHINA: 8610-6803-5588 • PHILIPPINES: 632-885-7867 • POLAND: 48-22-8747848 • PORTUGAL: 351-21-413-4000 • RUSSIA: 7-095-935-8411 • SAUDI ARABIA: 00 9714 3366333 • SINGAPORE: 65-216-8300 • SOUTH AFRICA: 27-11-256-6300 • SPAIN: 34-902-210-412 • SRI LANKA: 65-2168333 • SWEDEN: 46-8-631 22 00 • SWITZERLAND: 41-1-908-90-50 (GERMAN) 41-22-999-0444 (FRENCH) • TAIWAN: 886-2-25185735 • THAILAND: 662-344-6855 • TURKEY: 90 212 335 22 00 • UNITED KINGDOM: 44-1276-416-520 • UNITED STATES: 1-800-422-8020 • VENEZUELA: 582-905-3800 • VIETNAM: 65-216-8333 • WORLDWIDE HEADQUARTERS: 1-650-960-1300

SUN™ THE NETWORK IS THE COMPUTER ©2006 Sun Microsystems, Inc. All rights reserved. Sun, Sun Microsystems, and the Sun logo are trademarks or registered trademarks of Sun Microsystems, Inc. in the Sun Conserved Landemarks